# **Status reporting**

The status reporting represents all relevant information about the evolution of the Initiative/Release.

The status registers are represented by 3 tables:

- Reports: a Report is a comment with a status (Green, Amber or Red)
- Risks: a Risk is a problem that could occur in the future
- Issues: an Issue is a problem that has been occurred

## **Attributes**

## **Report**

A Report has the following set of attributes:

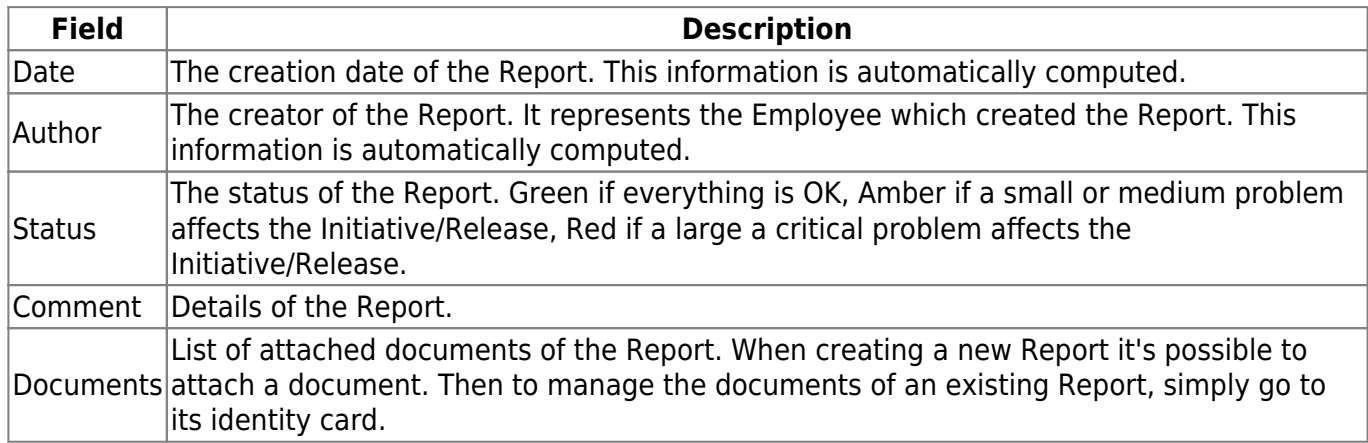

#### **Risk**

A Risk has the following set of attributes:

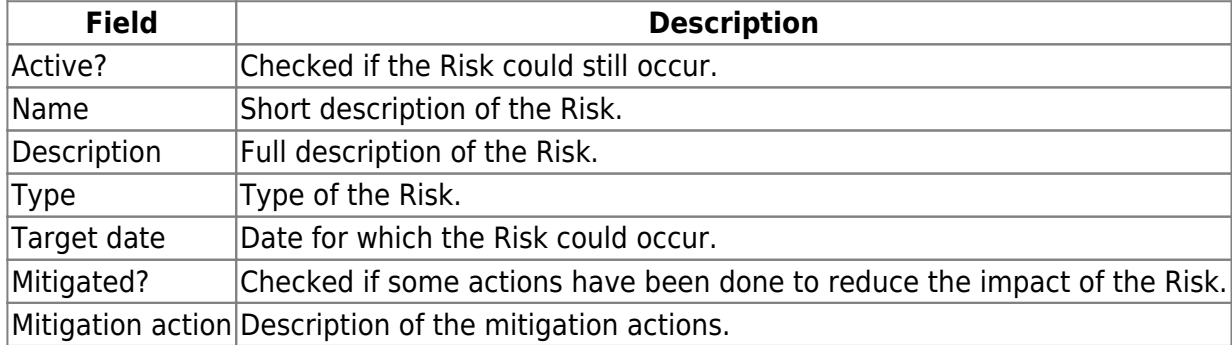

#### **Issue**

An Issue has the following set of attributes:

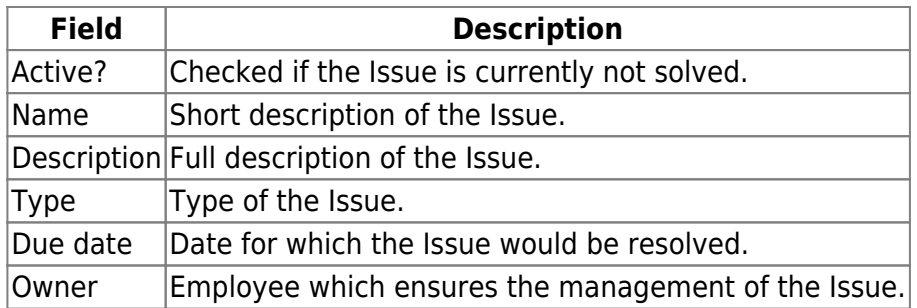

## **Identity cards**

→ The [Initiative/Release's "view complete data" permission](https://help-online.bizdock.io/doku.php?id=user-guide:initiative#view_basic_date) is needed to display the Registers' identity cards.

## **Dashboard**

The Registers identity cart is represented by:

- The list of status Reports with management capabilities (add, edit and remove): by clicking on a row, the identity card of the selected Report is displayed
- The list of Risks with management capabilities (add and edit): by clicking on a row, the identity card of the selected Risk is displayed
- The list of Issues with management capabilities (add and edit): by clicking on a row, the identity card of the selected Issue is displayed

In the Risks and Issues tables, a red bell is displayed (in the date columns) if a Risk or Issue is late.

In the Risks and Issues tables, the inactive entries are not displayed. It's possible to have a full view by clicking on the "Full view" icon  $\mathbf{X}$ .

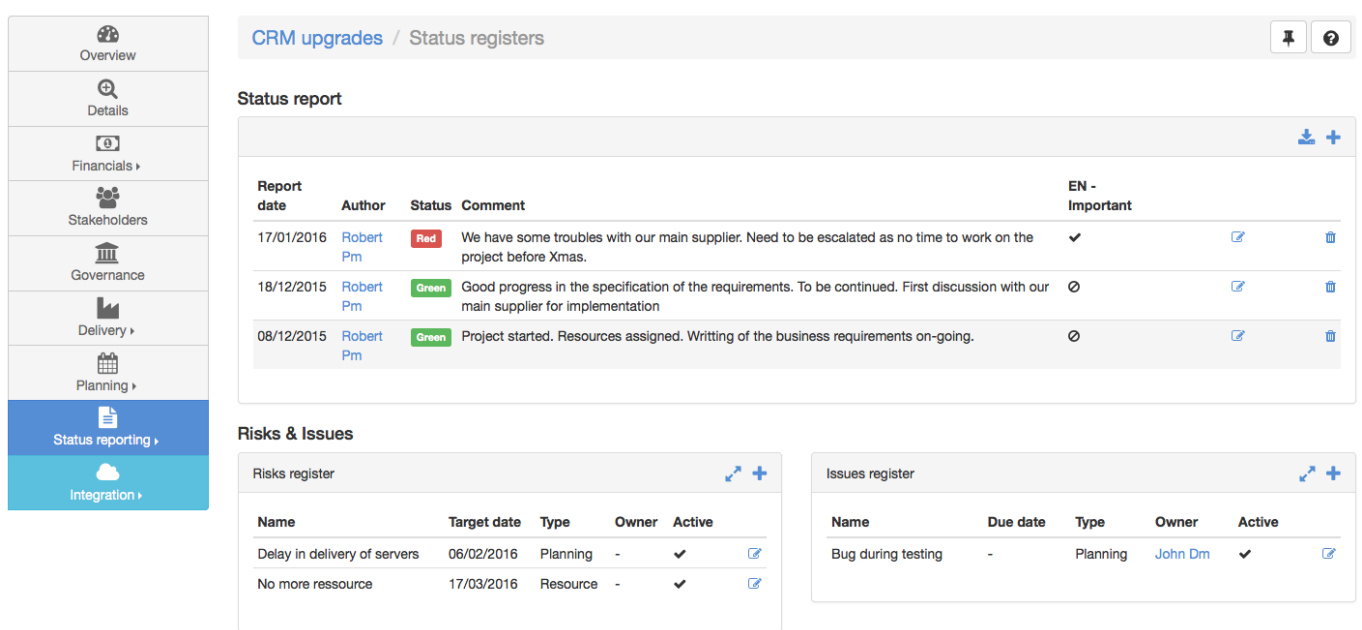

By clicking on the download icon in the Reports table, a PDF status report of the Initiative/Release is generated. A notification is sent when it is available to download.

#### **Report**

The Report's identity card is represented by:

- Report's attributes
- The list of attached documents with management capabilities (add, remove)

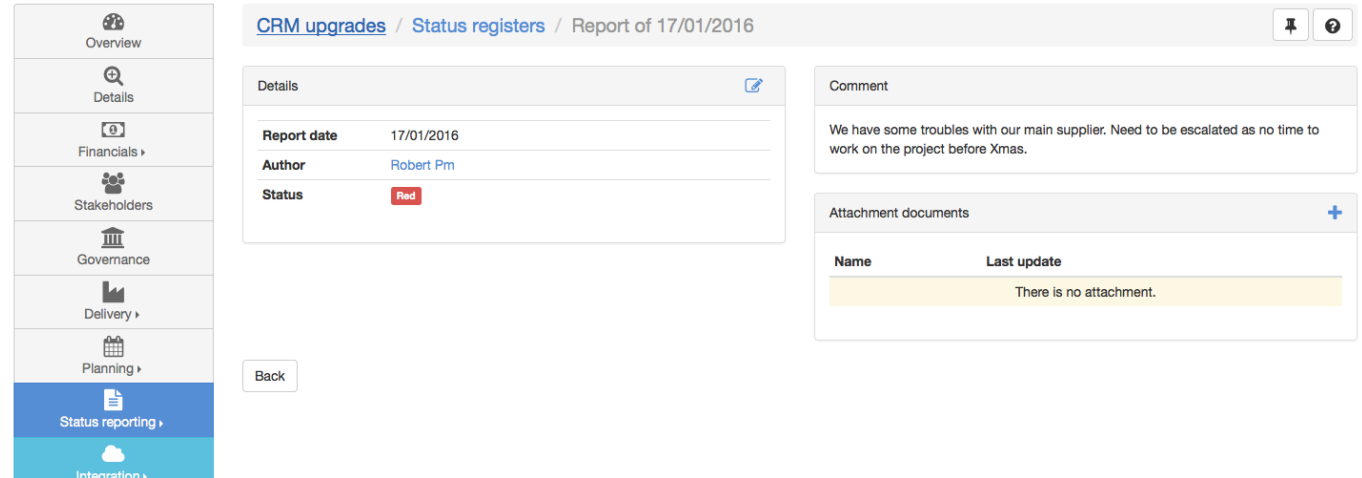

## **Risk**

The Risk's identity card is represented by:

• Risk's attributes

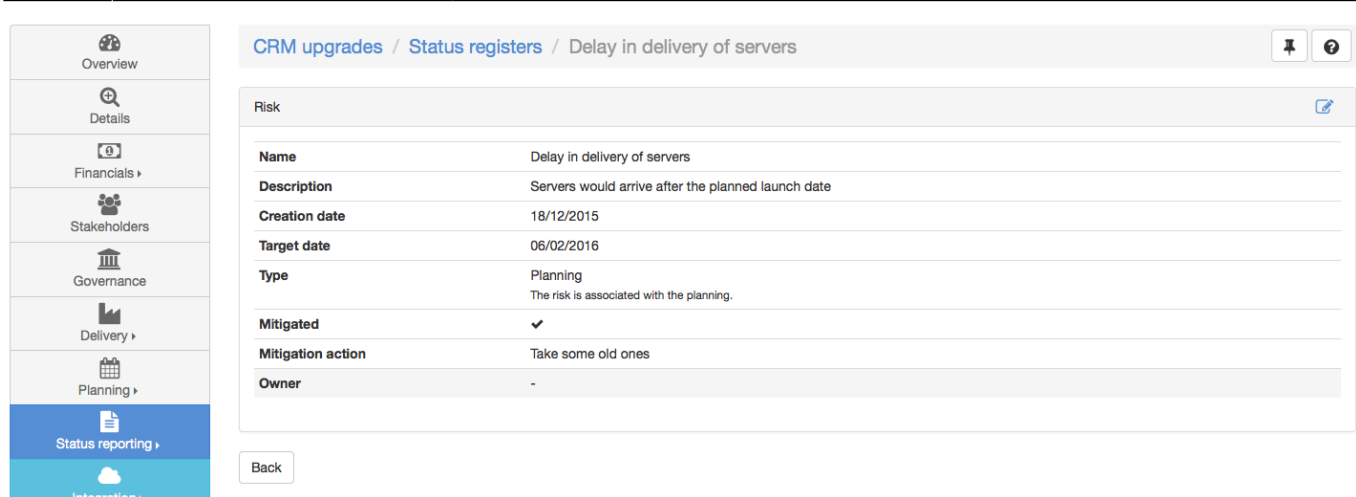

#### **Issue**

The Issue's identity card is represented by:

#### ● Issue's attributes

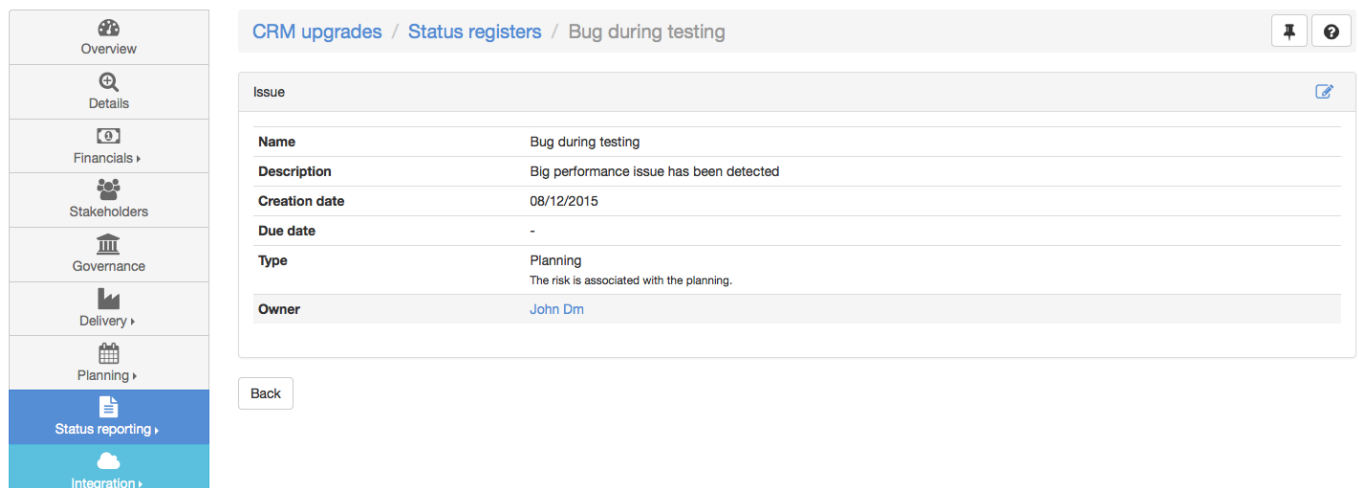

## **Data management**

→ The [Initiative/Release's update permission](https://help-online.bizdock.io/doku.php?id=user-guide:initiative#update) is needed to manage reports, risks and issues.

#### **Report**

#### **Add a Report**

1. Go to the [Registers identity card](https://help-online.bizdock.io/doku.php?id=user-guide:initiative:status-reporting#identity_cards),

2. Click on the "Add" icon  $\bigoplus$  inside the Reports table,

- 3. Complete the Report's attributes and Save,
- 4. The new Report has been added.

#### **Edit a Report**

- 1. Go to the [Registers identity card](https://help-online.bizdock.io/doku.php?id=user-guide:initiative:status-reporting#identity_cards),
- <sup>2.</sup> Click on the "Edit" icon  $\bullet$  for the wished Report,
- 3. Modify the Report's attributes and Save,
- 4. The Report has been updated.

#### **Delete a Report**

- 1. Go to the [Registers identity card](https://help-online.bizdock.io/doku.php?id=user-guide:initiative:status-reporting#identity_cards),
- 2. Click on the "Delete" icon  $\overline{m}$  for the wished Report,
- 3. Confirm that you want to delete the Report. **A Report can not be restored once deleted. If you delete one by error, you will have to re-create it**.
- 4. The Report is deleted.

#### **Risk**

#### **Add a Risk**

- 1. Go to the [Registers identity card](https://help-online.bizdock.io/doku.php?id=user-guide:initiative:status-reporting#identity_cards),
- 2. Click on the "Add" icon  $\blacksquare$  inside the Risks table,
- 3. Complete the Risk's attributes and Save,
- 4. The new Risk has been added.

#### **Edit a Risk**

- 1. Go to the [Registers identity card](https://help-online.bizdock.io/doku.php?id=user-guide:initiative:status-reporting#identity_cards),
- <sup>2.</sup> Click on the "Edit" icon **for the wished Risk,**
- 3. Modify the Risk's attributes and Save,
- 4. The Risk has been updated.

The "Edit" icon is also available in the [Risk identity card.](https://help-online.bizdock.io/doku.php?id=user-guide:initiative:status-reporting#identity_cards)

#### **Issue**

Last<br>update: update: 2016/02/03 user-guide:initiative:status-reporting https://help-online.bizdock.io/doku.php?id=user-guide:initiative:status-reporting&rev=1454503530 12:45

#### **Add a Issue**

- 1. Go to the [Registers identity card](https://help-online.bizdock.io/doku.php?id=user-guide:initiative:status-reporting#identity_cards),
- 2. Click on the "Add" icon  $\blacksquare$  inside the Issues table,
- 3. Complete the Issue's attributes and Save,
- 4. The new Issue has been added.

#### **Edit a Issue**

- 1. Go to the [Registers identity card](https://help-online.bizdock.io/doku.php?id=user-guide:initiative:status-reporting#identity_cards),
- 2. Click on the "Edit" icon  $\mathbb{Z}$  for the wished Issue,
- 3. Modify the Issue's attributes and Save,
- 4. The Issue has been updated.

The "Edit" icon is also available in the [Issue identity card.](https://help-online.bizdock.io/doku.php?id=user-guide:initiative:status-reporting#identity_cards)

## **Events**

An Event is a comment with a type (Information, Decision…) which details something that happened about the Initiative/Release.

## **Attributes**

An Event has the following set of attributes:

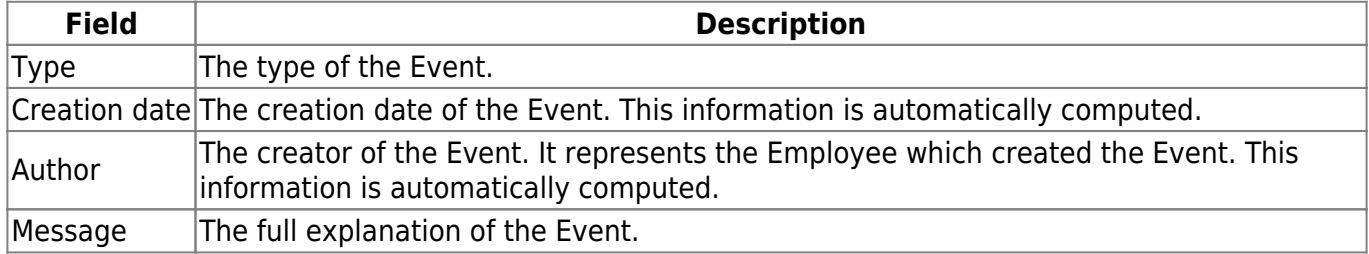

## **Identity card**

→ The [Initiative/Release's "view complete data" permission](https://help-online.bizdock.io/doku.php?id=user-guide:initiative#view_basic_date) is needed to display an Events' identity card.

The Events' identity card is represented by:

• The list of Events with management (add, edit and delete) and filtering capabilities

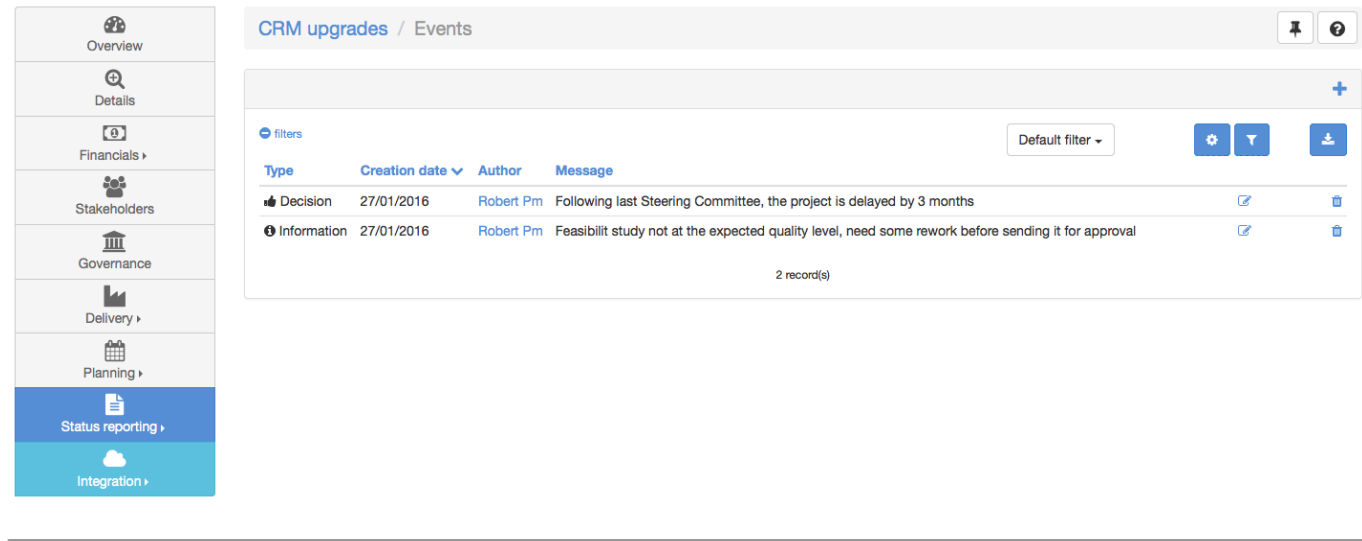

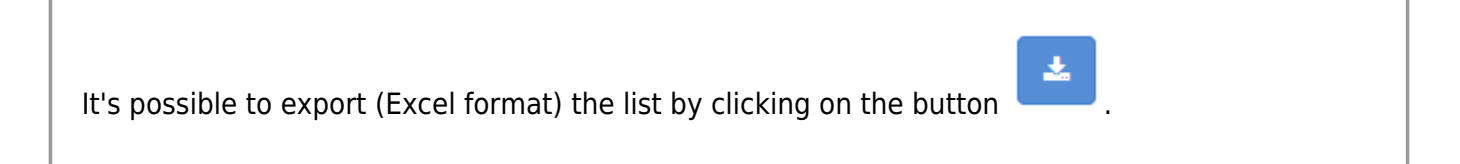

## **Event management**

→ The [Initiative/Release's update permission](https://help-online.bizdock.io/doku.php?id=user-guide:initiative#update) is needed to manage events.

#### **Add an Event**

- 1. Go to the [Events identity card](https://help-online.bizdock.io/doku.php?id=user-guide:initiative:status-reporting#identity_card),
- 2. Click on the "Add" icon  $\blacksquare$  inside the Events table,
- 3. Complete the Event's attributes and Save,
- 4. The new Event is now available.

#### **Edit an Event**

- 1. Go to the [Events identity card](https://help-online.bizdock.io/doku.php?id=user-guide:initiative:status-reporting#identity_card),
- 2. Click on the "Edit" icon  $\bullet$  for the wished Event,
- 3. Modify the Event's attributes and Save,
- 4. The Event data have been updated.

#### **Delete an Event**

- 1. Go to the [Events identity card](https://help-online.bizdock.io/doku.php?id=user-guide:initiative:status-reporting#identity_card),
- <sup>2.</sup> Click on the "Delete" icon  $\Box$  for the wished Event,
- 3. Confirm that you want to delete the Event. **An Event can not be restored once deleted. If you delete one by error, you will have to re-create it**.

Last update: 2016/02/03 user-guide:initiative:status-reporting https://help-online.bizdock.io/doku.php?id=user-guide:initiative:status-reporting&rev=1454503530 12:45

#### 4. The Event is deleted.

## **Timesheets**

Table with all timesheeted jobs on the Initiative/Release with filtering capabilities.

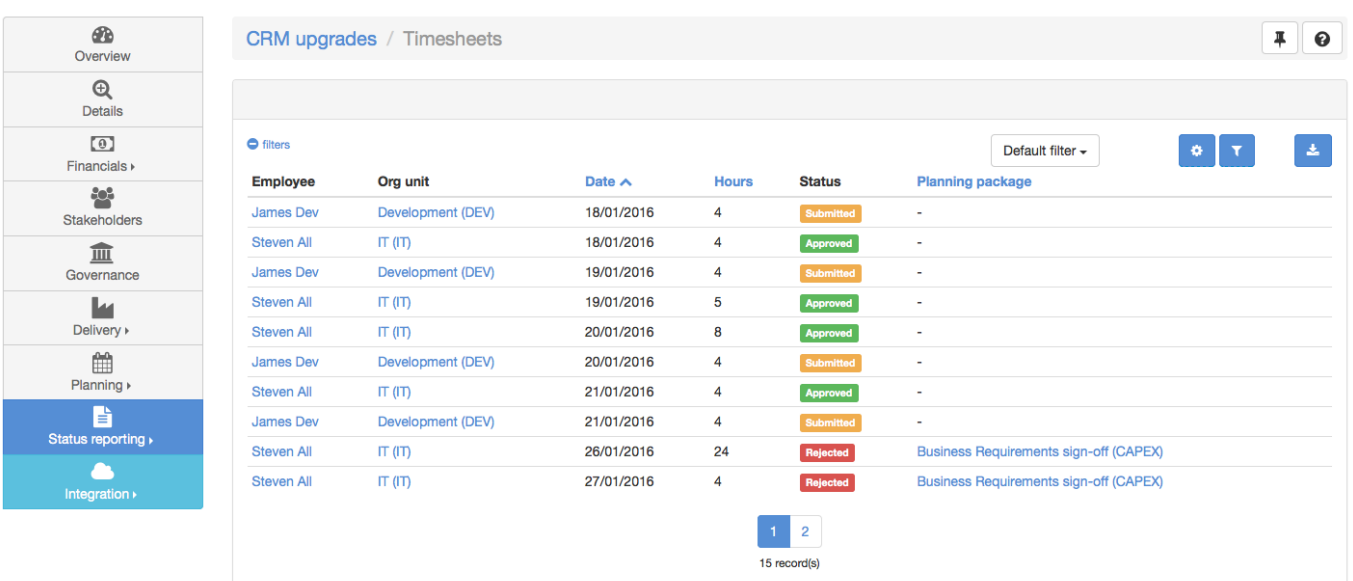

## From:

<https://help-online.bizdock.io/> - **BizDock**

Permanent link: **<https://help-online.bizdock.io/doku.php?id=user-guide:initiative:status-reporting&rev=1454503530>**

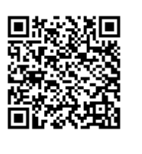

Last update: **2016/02/03 12:45**